## **CONNECTING YOUR MAC** *to eduroam*

Before following the instructions below, make sure your Mac is not already connected to wired internet & your location uses eduroam. For a map of available WiFi networks on campus, visit www.uky.edu/wifihelp/map

**Note: UK HealthCare WiFi networks do not require this process.**

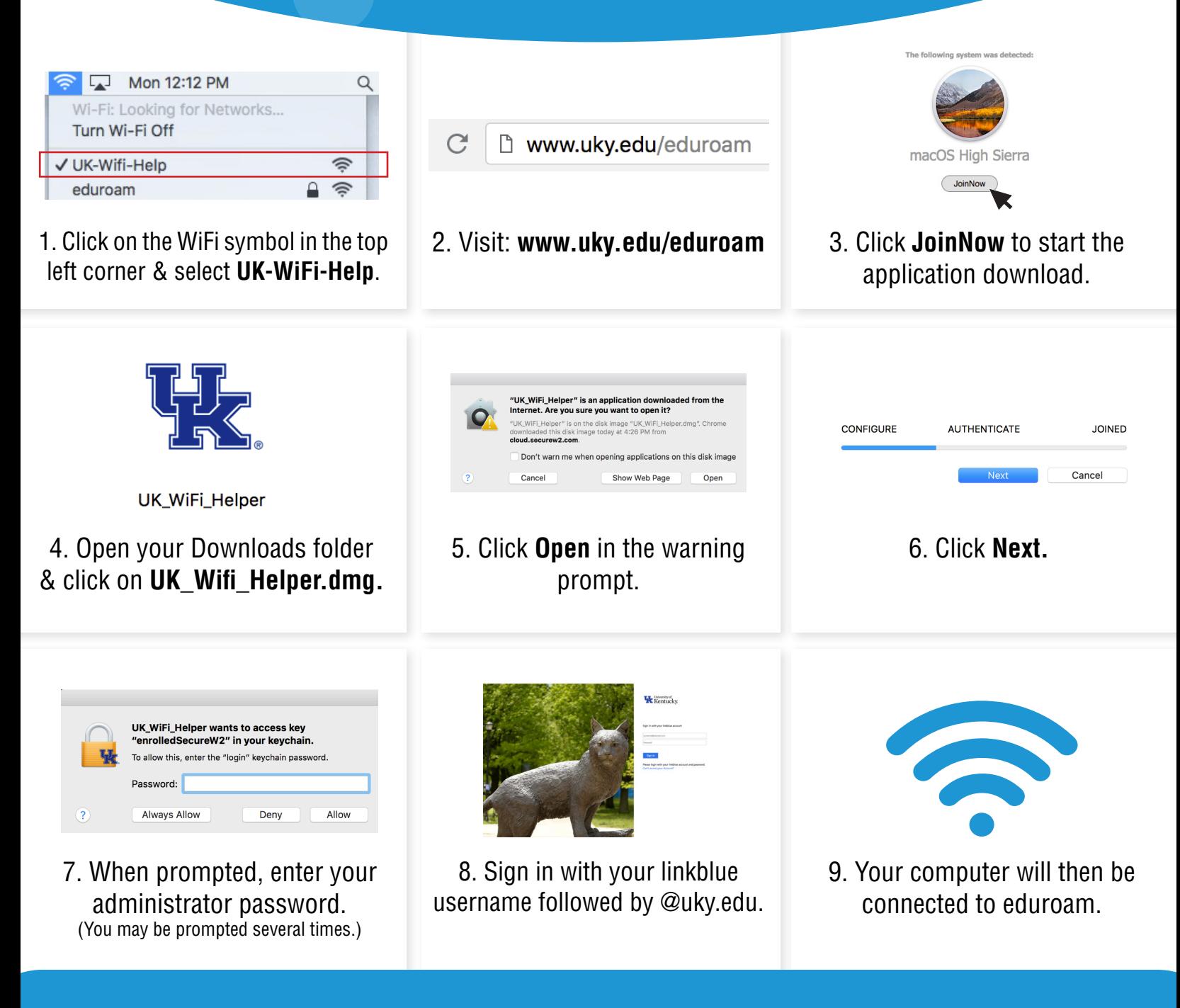

**T** Information<br>A Technology Services

**at www.uky.edu/wifihelp For questions, contact ITS Customer Services: 859-218-HELP (4357) or 218help@uky.edu**

## **CONNECTING YOUR WINDOWS PC** *to eduroam*

Before following the instructions below, make sure your PC is not already connected to wired internet & your location uses eduroam. For a map of available WiFi networks on campus, visit www.uky.edu/wifihelp/map

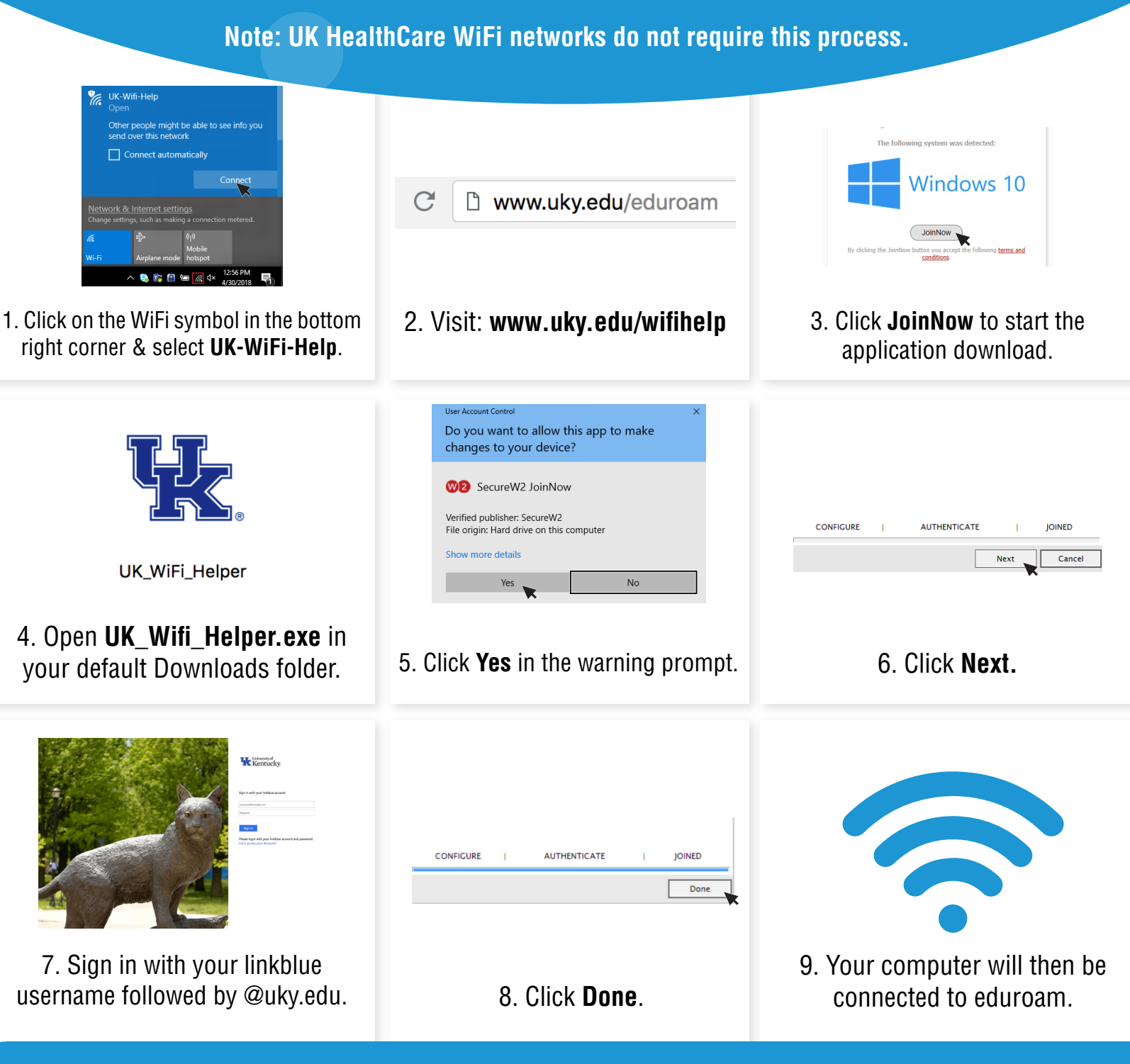

**T** Information<br>A Technology Services

**at www.uky.edu/wifihelp For questions, contact ITS Customer Services: 859-218-HELP (4357) or 218help@uky.edu**

## **CONNECTING YOUR iPhone/iPad** *to eduroam*

Before following the instructions below, make sure your location uses eduroam. For a map of available WiFi networks on campus, visit www.uky.edu/wifihelp/map

**Note: UK HealthCare WiFi networks do not require this process.**

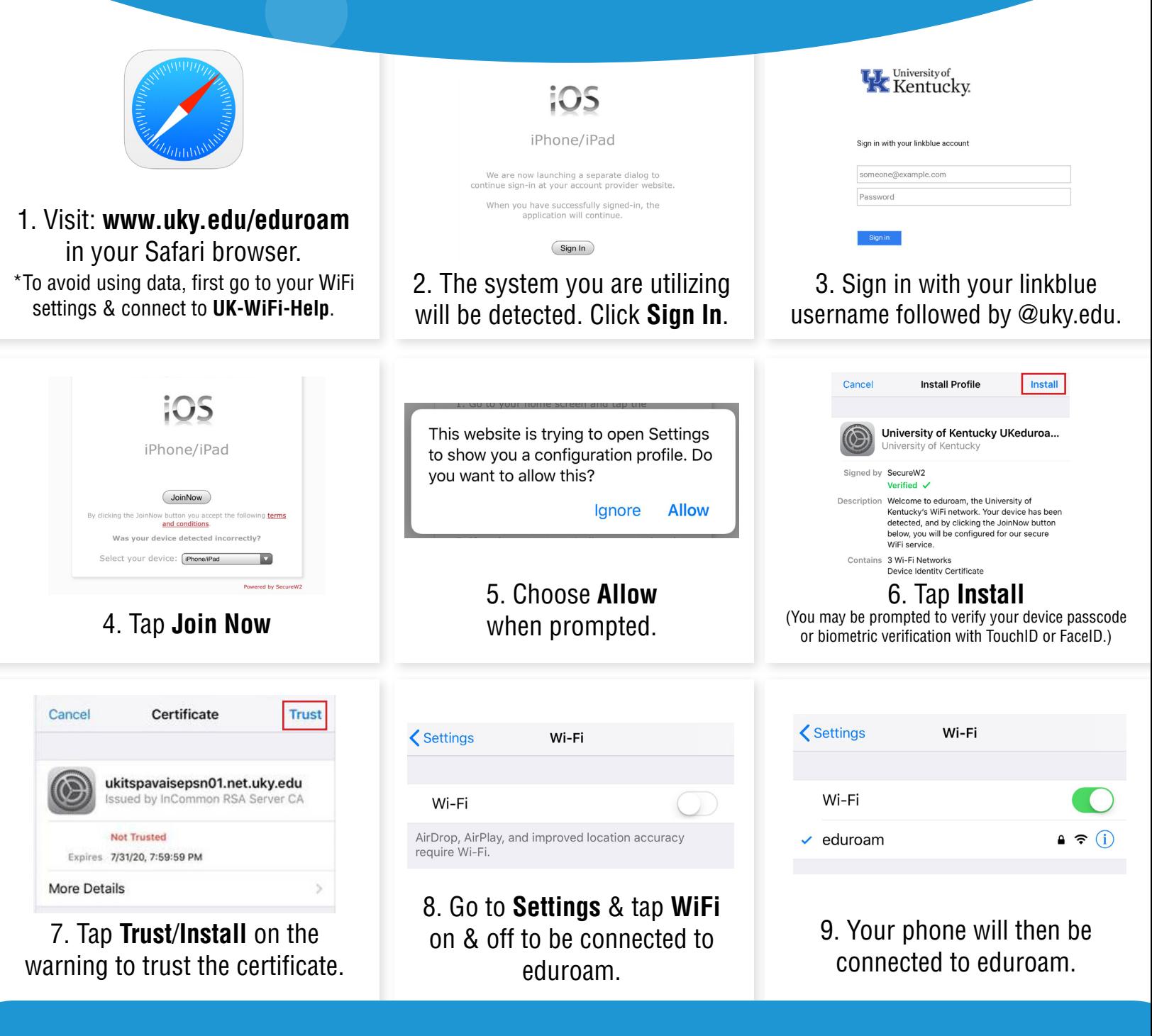

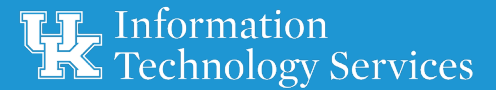

**at www.uky.edu/wifihelp For questions, contact ITS Customer Services: 859-218-HELP (4357) or 218help@uky.edu**

## **CONNECTING YOUR ANDROID** *to eduroam*

Before following the instructions below, make sure your location uses eduroam. For a map of available WiFi networks on campus, visit www.uky.edu/wifihelp/map

**Note: UK HealthCare WiFi networks does not require this process.**

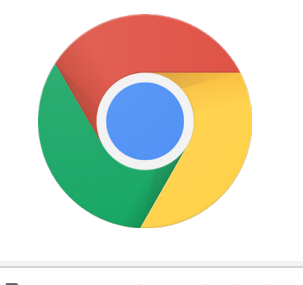

 $\mathcal{C}$ 

□ www.uky.edu/eduroam

1. Visit: **www.uky.edu/eduroam**  in your internet browser.

\*To avoid using data, first go to your WiFi settings & connect to **UK-WiFi-Help**.

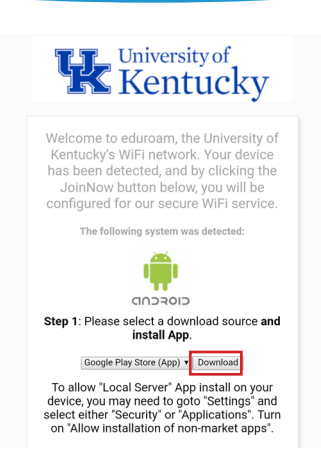

2. The system you are utilizing will be detected. Tap **Download** to install the onboarding app.

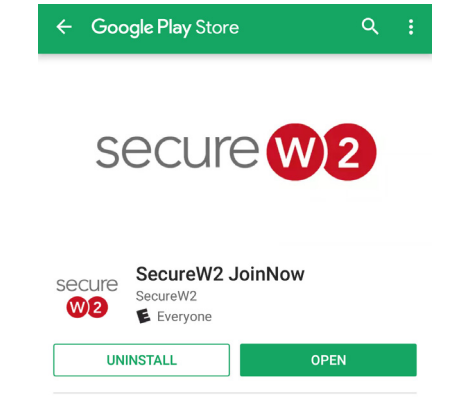

3. Once in the store, tap **Install**. After app installation, tap **Open**.

\*Note: If you do not have a passcode set up on your phone, you will need to do so to continue.

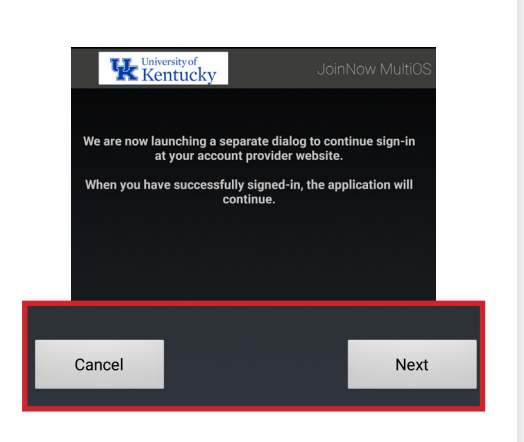

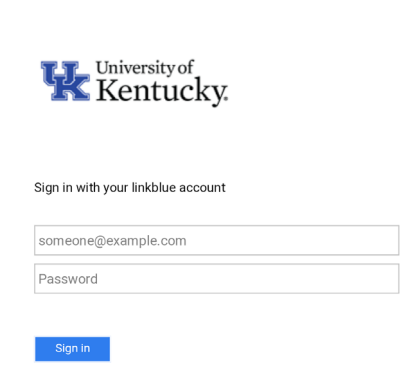

Please login with your linkblue account and password.

4. Tap **Next**. 5. Sign in with your linkblue username followed by @uky.edu.

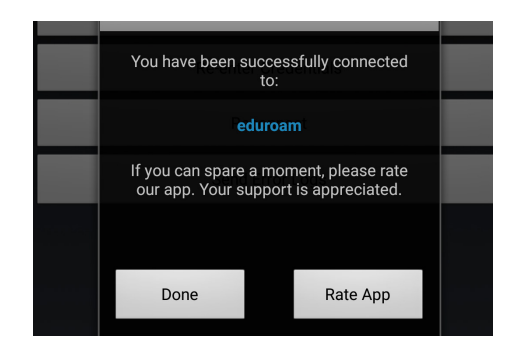

6. Your device will then be connected to eduroam.

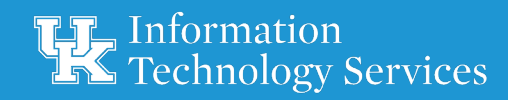

**at www.uky.edu/wifihelp For questions, contact ITS Customer Services: 859-218-HELP (4357) or 218help@uky.edu**